## <複数の証明書をご利用の場合>

1 台のパソコンに複数の証明書を取得されている場合、2022 年 8 月 5 日の Microsoft Edge のバージョンアップにより、証明書選択時に証明書の一部が証明書 選択ダイアログに表示されず選択できない事象が発生しております。

<対処方法>

- (1) ブラウザ画面を最小化(右上の「」を押下)後、タスクバーから Microsoft Edge のアイコンを押下しブラウザを再表示してください。
- (2) Microsoft Edge の替わりに、GoogleChrome のご利用をお試しください。

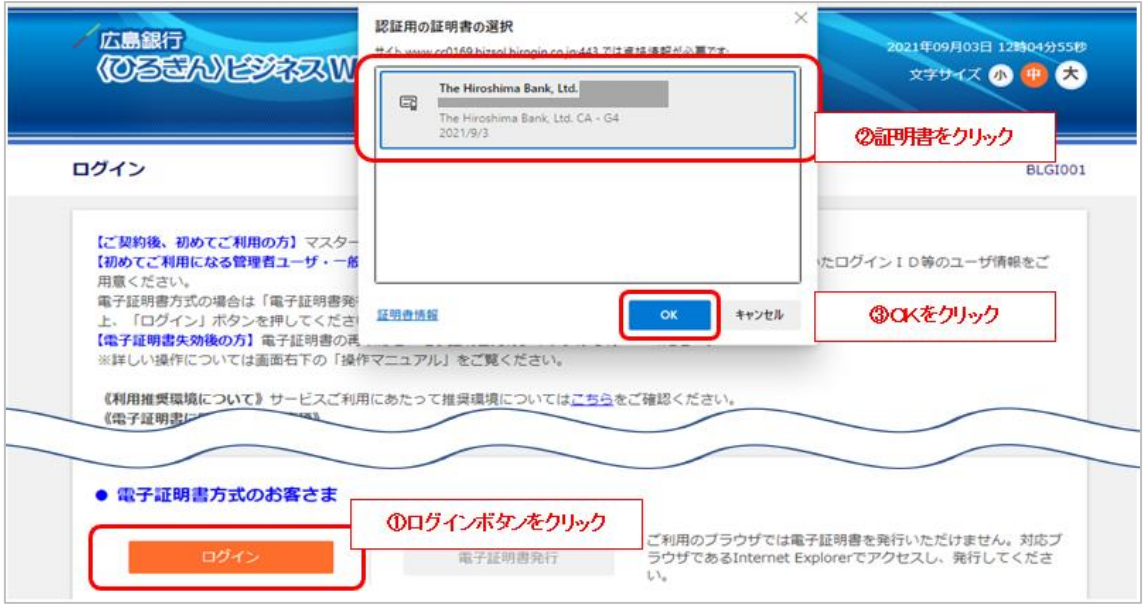